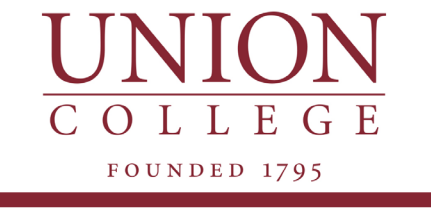

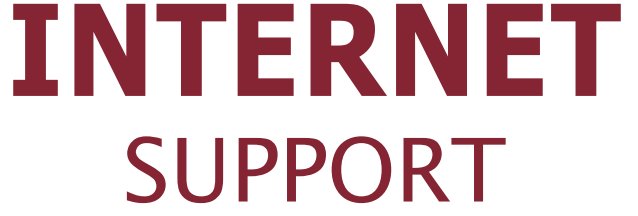

**Available 24/7**

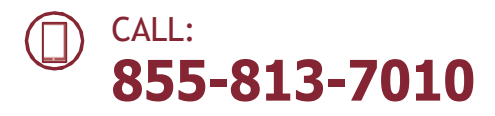

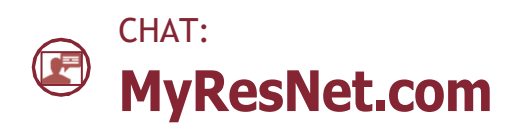

Contact support@MyResNet.com for additional assistance.

## **HOW TO GET CONNECTED**

For **Wi-Fi,** choose the network named: **MyResNet** (for 5Ghz devices) or **MyResNet Legacy** (for 2Ghz devices)

- It is important to Disable MAC address  $(1)$ Randomization on your device
- Open a browser. You should be re-directed to  $(2)$ the MyResNet splash page. [MyResNet.com]
- Select "**Click here to continue.**" $(3)$
- At the bottom of the page, copy and save the  $(4)$ MAC address. You will need it later.
- $(5)$ Click "**Create an account.**"
- $\left( 6\right)$ Fill in your information.
- $(7)$ Select "**Add devices.**"
- Select your device and input the MAC address.  $(8)$ You will need to do this for all your devices.
- Restart device.**9**